# IMPROVE YOUR ZOOM CONNECTION

There are some things that can help with delay/sync. Zoom uses a large amount of bandwidth which can have a domino effect for us during rehearsals.

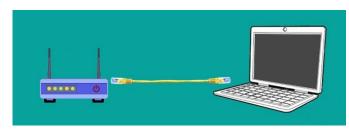

### DIRECT-CONNECT (WIRED CONNECTION)

When Zoom-ing, use a computer that is hard wired to your modem. If you don't have a directly connected computer, you can connect a laptop to the router with an ethernet cable. (Ethernet cables are very inexpensive and can be purchased in lengths from 15 cm to 100 meters.) Being hard wired is especially key for the Zoom Host, or anyone who is sharing video on-screen, to be hard-wired vs. relying on a slower WiFi connection.

## WiFi (WIRELESS CONNECTION)

- **Get Close:** If cabling to the router with an ethernet cable is not an option and you must rely solely on your WiFi network instead, get as physically close to the router as possible. The farther you are from the router, the slower the connection it will be.
- **Close programs:** Closing other open programs on the device you're using (software programs, apps, browser tabs) while Zoom-ing also helps a good deal.
- **Mute:** When your microphone is on, Zoom will devote part of your Internet connection to an audio stream for you, even if you are not speaking. Mute your microphone when you do not need it, and you will allow Zoom use your Internet connection more effectively.
- **Reduce Obstructions:** Extra thick walls/floors and concrete in between the router and the Zoom-er, as well as metal surfaces, also impacts the signal.
- Router Placement: Your WiFi connectivity is impacted substantially by where you put the router. It should be positioned in a central area within the home, not in a closet and not in close proximity to other electronics. It's worth 2 minutes of your time to watch this video.
- **Stop Webcam:** If all else fails, you can try stopping the video from your webcam during video screen sharing, which is also a draw on the connection.

# Start Video

### YOUR DEVICE

If you have a choice of devices for Zoom rehearsal, use the one with the best audio, video and speed.

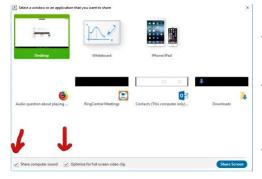

### **IMPROVED SCREEN & AUDIO SHARING**

- Check the Optimize for Full Screen box to improve how videos look when the size is maximized. (Note: This needs to be re-checked for each Zoom meeting.)
- Check the <u>Share Computer Audio</u> box to channel the video or audio sound directly from the computer's internal mic vs. external sound which can be distorted. This must also be checked for each Zoom meeting.
- <u>Turn on Original Sound</u> This setting suppresses Zoom's echo cancellation and audio-enhancing features so the true sound of the vocal music come across.

<u>Click here</u> to watch an explanation video by Jordan Travis — Information on the 3 settings above begins at the 11:53 minute mark.